# MITSUBISHI

### Mitsubishi Electric Corporation Industrial Robot

# MELFA Technical News

BFP-A6079-0025E January 2011

**Subject: Report of SQ/SD series software version R1d/S1d release**

## **SQ series, SD series Applicable to: (CRnQ-700**/**CRnD-700 series robot controller**)

Thank you for your continued patronage of the Mitsubishi Industrial Robot.

This newsletter presents the information about the new version of the SQ/SD series controller.

#### **About an additional or improvement function in R1d /S1d version**

- (1) Became selectable the synchronism with PLC in SQ series.(CRnQ-700 only) Previously, the time of the robot controller is synchronized with the time of the PLC. It became possible to choose whether to synchronize or not by changing the parameter "TIMESYNC".
- (2) Correction and Subdividing of output value of robot status variable M\_ErrLvl The error level output by robot status variable M\_ErrLvl was made more detailed.
- (3) Adding the function of outputting temperature in the controller to the dedicated I/O signal. The temperature inside the robot controller is output to the numerical output (IODATA).
- (4) Display addition of multi base coordinates

Current base coordinate system number is displayed on the JOG operation screen. Moreover, the base coordinate system selection screen was added.

#### **Contents**

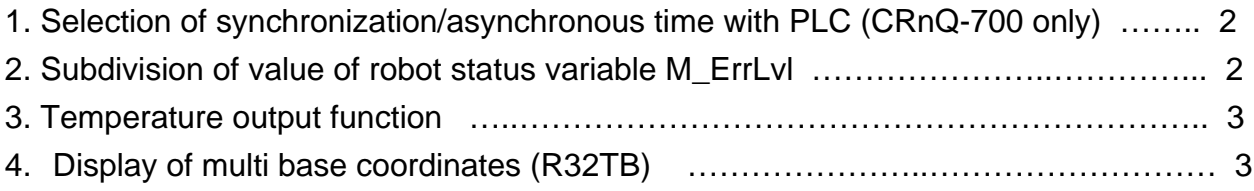

#### **MITSUBISHI ELECTRIC CORPORATION**

#### **1. Became selectable the synchronism with PLC in SQ series.(CRnQ-700 only)**

Previously, the time of the robot controller is synchronized with the time of the PLC. It became possible to choose whether to synchronize or not by changing the parameter "TIMESYNC". If the setting is "synchronize", the robot time setting is changed into the PLC time setting automatically. Since the synchronous setting is fixed at "synchronize" in Ver. S1c and older one, please inform the customer as updating.

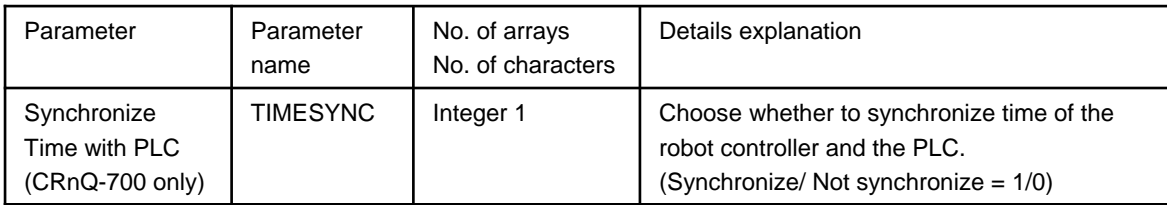

#### **2. Correction and Subdividing of output value of robot status variable "M\_ErrLvl"**

It was found the output value of robot status variable "M\_ErrLvl" was not correct. In addition to correcting the trouble, the error level was subdivided.

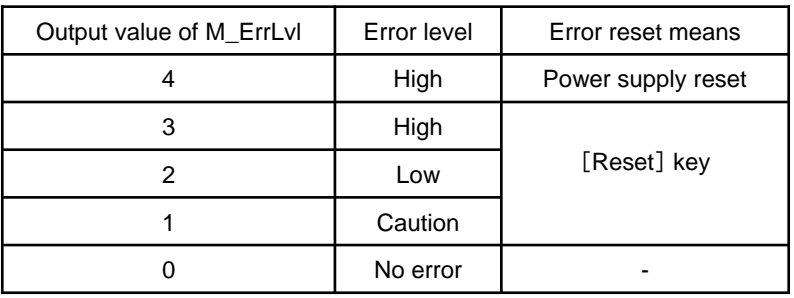

#### 【Before subdividing】

#### 【After subdividing】

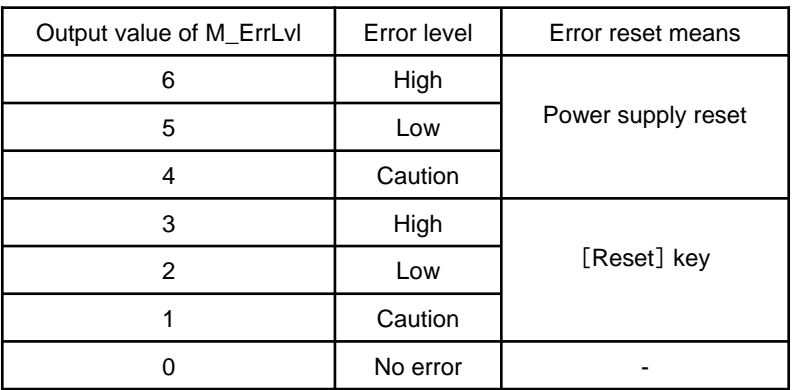

#### **3. Adding the function of outputting temperature in the controller to the dedicated I/O signal.**

It became possible to output the temperature in the controller by this function. For using this function, assign the signal No. (input signal No., output signal No.) in the parameter "TMPOUT". If the input signal is on (edge input), the output signal. No. is on and at once the temperature is output to the output signal No. assigned in parameter "IODATA". The output temperature is the same as temperature displayed in operation panel. This function can be used on all of the I/O devices (parallel I/O interface, parallel I/O unit, CC-Link, PROFIBUS, DeviceNet, CPU shared memory).

On CC-Link, it is possible to output the temperature to the output register by assigning the parameter "DIODATA". If the parameter "IODATA" is set, robot controller gives preference to "IODATA" over "DIODATA".

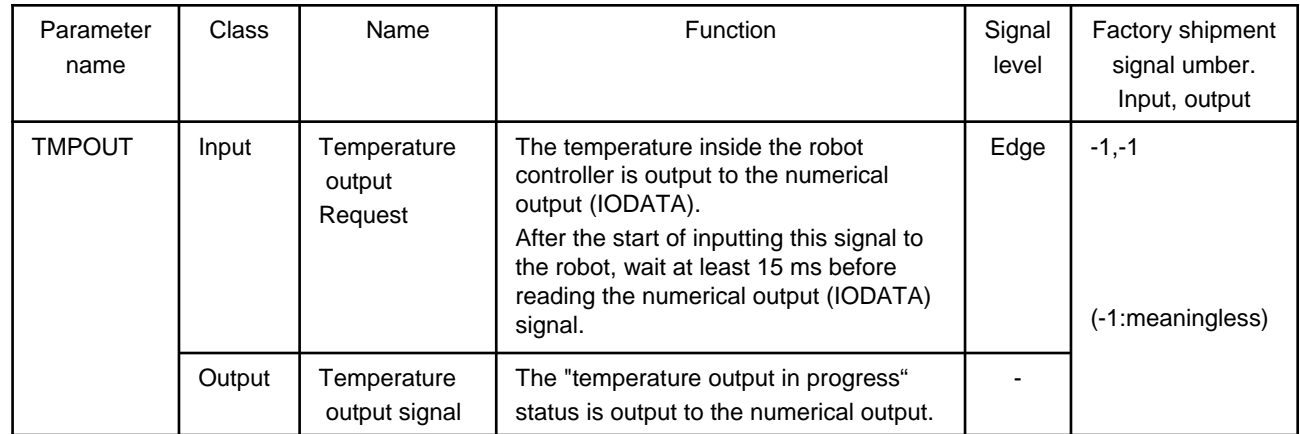

#### **4. Display of multi base coordinates (R32TB)**

#### **(4-1) Display of current base number**

The current base number (B1-B8) is displayed on the upper right of the jog screen.

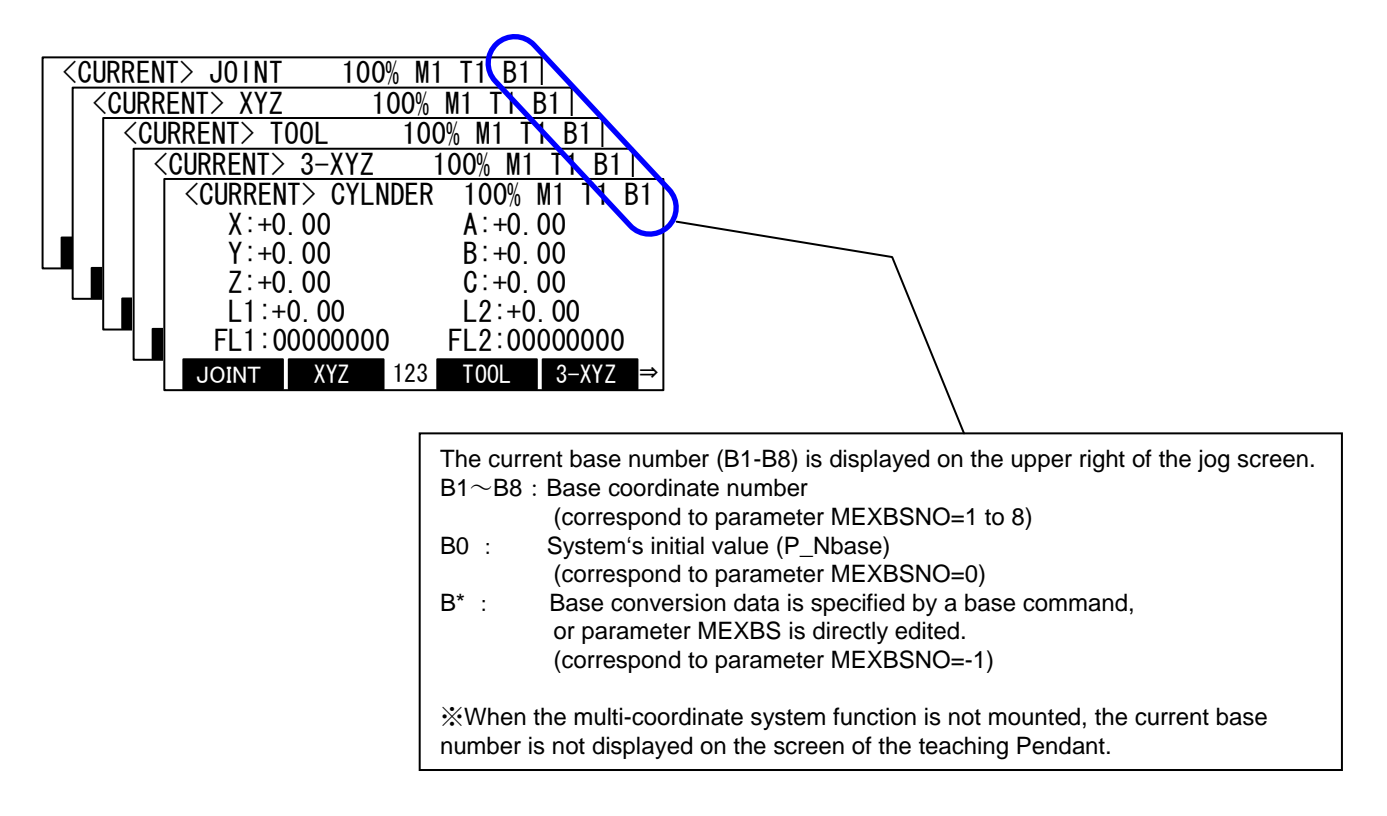

#### **(4-2) Changing the base coordinate number**

At the <BASE SELECT> screen If the base coordinate number to wish is inputted and the [EXE] key is pressed, the world coordinate will change.

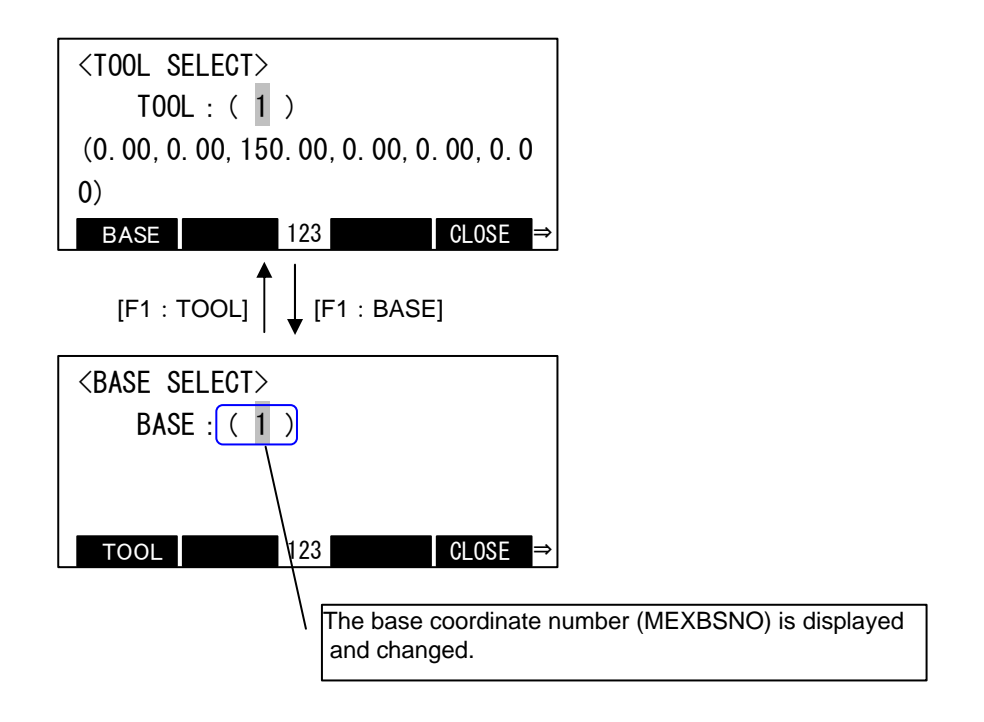